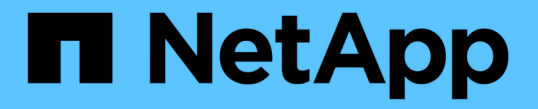

### **NVMe** 프로토콜 관리 ONTAP 9

NetApp April 24, 2024

This PDF was generated from https://docs.netapp.com/ko-kr/ontap/san-admin/start-nvme-fc-service-svmtask.html on April 24, 2024. Always check docs.netapp.com for the latest.

# 목차

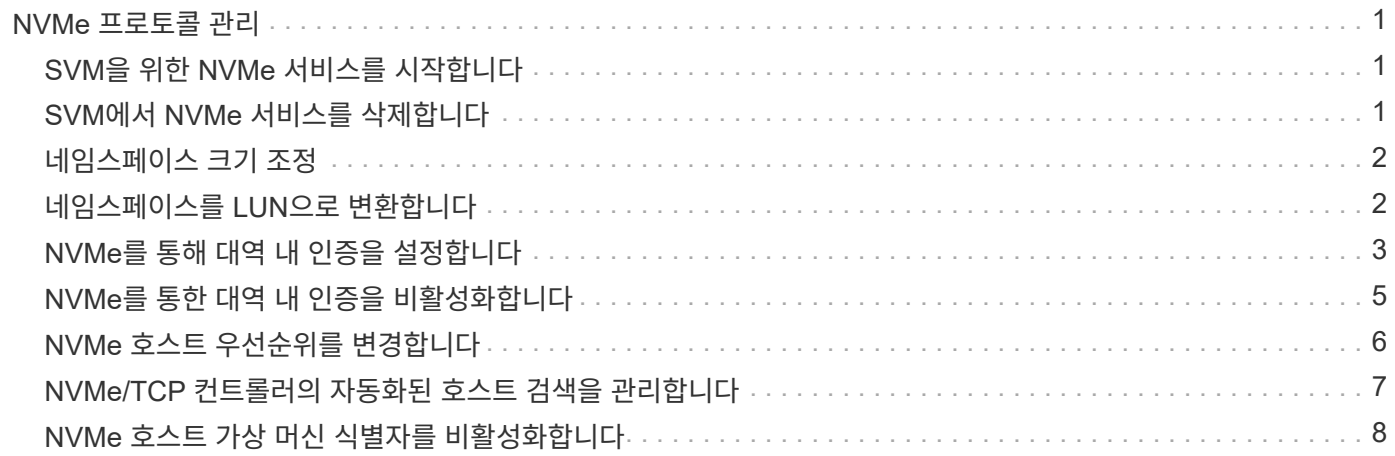

# <span id="page-2-0"></span>**NVMe** 프로토콜 관리

## <span id="page-2-1"></span>**SVM**을 위한 **NVMe** 서비스를 시작합니다

스토리지 가상 시스템(SVM)에서 NVMe 프로토콜을 사용하려면 먼저 SVM에서 NVMe 서비스를 시작해야 합니다.

시작하기 전에

NVMe는 시스템에서 프로토콜로 허용되어야 합니다.

지원되는 NVMe 프로토콜은 다음과 같습니다.

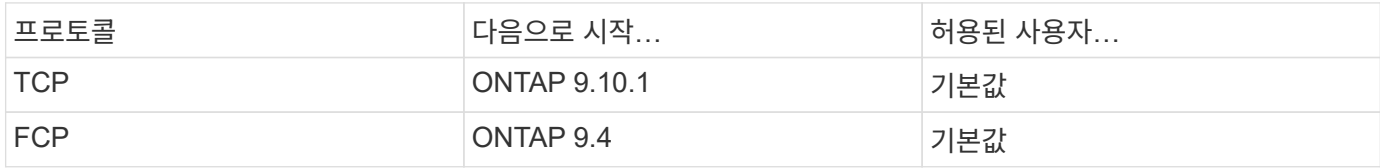

단계

1. 권한 설정을 고급으로 변경합니다.

세트 프리빌리지 고급

2. NVMe가 프로토콜로 허용되는지 확인합니다.

'vserver NVMe show'

3. NVMe 프로토콜 서비스를 생성합니다.

'vserver NVMe create

4. SVM에서 NVMe 프로토콜 서비스를 시작합니다.

'vserver NVMe modify-status-admin up'을 선택합니다

## <span id="page-2-2"></span>**SVM**에서 **NVMe** 서비스를 삭제합니다

필요한 경우 스토리지 가상 시스템(SVM)에서 NVMe 서비스를 삭제할 수 있습니다.

단계

1. 권한 설정을 고급으로 변경합니다.

세트 프리빌리지 고급

2. SVM에서 NVMe 서비스를 중지합니다.

'vserver NVMe modify-status-admin down'

3. NVMe 서비스를 삭제합니다.

# <span id="page-3-0"></span>네임스페이스 크기 조정

ONTAP 9.10.1부터 ONTAP CLI를 사용하여 NVMe 네임스페이스의 크기를 늘리거나 줄일 수 있습니다. System Manager를 사용하여 NVMe 네임스페이스의 크기를 늘릴 수 있습니다.

네임스페이스의 크기를 늘립니다

시스템 관리자

- 1. 스토리지 > NVMe 네임스페이스 \* 를 클릭합니다.
- 2. 증가하려는 네임스페이스 위로 후버 를 클릭합니다 를 클릭한 다음 \* 편집 \* 을 클릭합니다.
- 3. capacity \* 에서 네임스페이스의 크기를 변경합니다.

**CLI**를 참조하십시오

1. 'vserver NVMe namespace modify -vserver\_SVM\_name\_-path\_path\_ –size\_new\_size\_of\_namespace\_' 명령을 입력합니다

네임스페이스의 크기를 줄입니다

ONTAP CLI를 사용하여 NVMe 네임스페이스의 크기를 줄여야 합니다.

1. 권한 설정을 고급으로 변경합니다.

'세트-프리빌리지 어드밴스드'

2. 네임스페이스 크기 축소:

'vserver NVMe namespace modify -vserver\_SVM\_name\_-path\_namespace\_path -size new size of namespace '

# <span id="page-3-1"></span>네임스페이스를 **LUN**으로 변환합니다

ONTAP 9.11.1부터는 ONTAP CLI를 사용하여 데이터 이동 없이 기존 NVMe 네임스페이스를 LUN으로 변환할 수 있습니다.

시작하기 전에

- 지정된 NVMe 네임스페이스에는 하위 시스템에 대한 기존 맵이 없어야 합니다.
- 네임스페이스가 스냅샷 복사본의 일부이거나 SnapMirror 관계의 타겟 측에서 읽기 전용 네임스페이스일 수 없습니다.
- NVMe 네임스페이스는 특정 플랫폼 및 네트워크 카드에서만 지원되므로 이 기능은 특정 하드웨어에서만 작동합니다.

1. 다음 명령을 입력하여 NVMe 네임스페이스를 LUN으로 변환합니다.

'LUN convert-from-namespace-vserver-namespace-path'

# <span id="page-4-0"></span>**NVMe**를 통해 대역 내 인증을 설정합니다

ONTAP 9.12.1부터 ONTAP CLI(명령줄 인터페이스)를 사용하여 DH-HMAC-CHAP 인증을 사용하여 NVMe/TCP 및 NVMe/FC 프로토콜을 통해 NVMe 호스트와 컨트롤러 간에 대역 내 (보안), 양방향 및 단방향 인증을 구성할 수 있습니다. ONTAP 9.14.1부터 System Manager에서 대역 내 인증을 구성할 수 있습니다.

대역내 인증을 설정하려면 각 호스트 또는 컨트롤러가 NVMe 호스트 또는 컨트롤러의 NQN 및 관리자가 구성한 인증 비밀의 조합인 DH-HMAC-CHAP 키와 연결되어야 합니다. NVMe 호스트 또는 컨트롤러가 해당 피어를 인증하려면 피어와 연결된 키를 알고 있어야 합니다.

단방향 인증에서는 호스트에 대해 암호 키가 구성되지만 컨트롤러는 구성되지 않습니다. 양방향 인증에서 비밀 키는 호스트와 컨트롤러 모두에 대해 구성됩니다.

SHA-256은 기본 해시 함수이고 2048비트는 기본 DH 그룹입니다.

#### 시스템 관리자

ONTAP 9.14.1부터는 System Manager를 사용하여 NVMe 서브시스템을 생성 또는 업데이트하고, NVMe 네임스페이스를 생성 또는 클론 복제하며, 새로운 NVMe 네임스페이스로 일관성 그룹을 추가하는 동안 대역 내 인증을 구성할 수 있습니다.

단계

- 1. System Manager에서 \* Hosts > NVMe Subsystem \* 을 클릭하고 \* Add \* 를 클릭합니다.
- 2. NVMe 서브시스템 이름을 추가하고 스토리지 VM 및 호스트 운영 체제를 선택합니다.
- 3. 호스트 NQN을 입력합니다.
- 4. 호스트 NQN 옆에 있는 \* Use in-band authentication \* 을 선택합니다.
- 5. 호스트 암호 및 컨트롤러 암호를 제공합니다.

DH-HMAC-CHAP 키는 NVMe 호스트 또는 컨트롤러의 NQN과 관리자가 구성한 인증 비밀의 조합입니다.

6. 각 호스트에 대해 선호하는 해시 기능과 DH 그룹을 선택합니다.

해시 함수와 DH 그룹을 선택하지 않으면 SHA-256이 기본 해시 함수로 할당되고 2048비트가 기본 DH 그룹으로 할당됩니다.

- 7. 선택적으로 \* Add \* 를 클릭하고 필요에 따라 단계를 반복하여 호스트를 추가합니다.
- 8. 저장 \* 을 클릭합니다.
- 9. 대역 내 인증이 활성화되어 있는지 확인하려면 \* System Manager > Hosts > NVMe Subsystem > Grid > Peek view \* 를 클릭합니다.

호스트 이름 옆에 투명한 키 아이콘은 단방향 모드가 설정되어 있음을 나타냅니다. 호스트 이름 옆의 불투명 키는 양방향 모드가 활성화되었음을 나타냅니다.

**CLI**를 참조하십시오

단계

1. DH-HMAC-CHAP 인증을 NVMe 하위 시스템에 추가합니다.

vserver nvme subsystem host add -vserver <svm name> -subsystem <subsystem> -host-nqn <host\_nqn> -dhchap-host-secret <authentication\_host\_secret> -dhchap-controller-secret <authentication\_controller\_secret> -dhchap-hash-function <sha-256|sha-512> -dhchap-group <none|2048-bit|3072-bit|4096-bit|6144 bit|8192-bit>

2. DH-HMAC CHAP 인증 프로토콜이 호스트에 추가되었는지 확인합니다.

vserver nvme subsystem host show

```
  [ -dhchap-hash-function {sha-256|sha-512} ] Authentication Hash
Function
    [ -dhchap-dh-group {none|2048-bit|3072-bit|4096-bit|6144-bit|8192-
bit} ]
                                                            Authentication
Diffie-Hellman
group of the contract of the contract of the contract of the contract of the contract of the contract of the c
  [ -dhchap-mode {none|unidirectional|bidirectional} ]
                                                           Authentication Mode
```
3. NVMe 컨트롤러 생성 중에 DH-HMAC CHAP 인증이 수행되었는지 확인합니다.

vserver nvme subsystem controller show

```
 [ -dhchap-hash-function {sha-256|sha-512} ] Authentication Hash
Function
  [ -dhchap-dh-group {none|2048-bit|3072-bit|4096-bit|6144-bit|8192-
bit} ]
                                                              Authentication
Diffie-Hellman
group of the contract of the contract of the contract of the contract of the contract of the contract of the c
```
[ -dhchap-mode {none|unidirectional|bidirectional} ]

Authentication Mode

# <span id="page-6-0"></span>**NVMe**를 통한 대역 내 인증을 비활성화합니다

DH-HMAC-CHAP를 사용하여 NVMe를 통해 대역 내 인증을 구성한 경우 언제든지 비활성화할 수 있습니다.

ONTAP 9.12.1 이상에서 ONTAP 9.12.0 이하로 되돌리는 경우 되돌리기 전에 대역내 인증을 비활성화해야 합니다. DH-HMAC-CHAP를 사용한 대역내 인증이 해제되지 않은 경우 되돌리기가 실패합니다.

단계

1. DH-HMAC-CHAP 인증을 비활성화하려면 서브시스템에서 호스트를 제거합니다.

vserver nvme subsystem host remove -vserver <svm name> -subsystem <subsystem> -host-nqn<br/> <br/>host\_nqn>

2. DH-HMAC-CHAP 인증 프로토콜이 호스트에서 제거되었는지 확인합니다.

vserver nvme subsystem host show

3. 인증 없이 호스트를 하위 시스템에 다시 추가합니다.

vserver nvme subsystem host add vserver <svm\_name> -subsystem <subsystem> -host-nqn<br/> <br/>host\_nqn>

### <span id="page-7-0"></span>**NVMe** 호스트 우선순위를 변경합니다

ONTAP 9.14.1부터 특정 호스트에 대한 리소스 할당의 우선순위를 지정하도록 NVMe 서브시스템을 구성할 수 있습니다. 기본적으로 호스트가 서브시스템에 추가되면 보통 우선 순위가 할당됩니다. 높은 우선 순위가 할당된 호스트에는 더 큰 입출력 대기열 수와 대기열 깊이가 할당됩니다.

ONTAP CLI(명령줄 인터페이스)를 사용하여 기본 우선 순위를 보통에서 높음으로 수동으로 변경할 수 있습니다. 호스트에 할당된 우선 순위를 변경하려면 하위 시스템에서 호스트를 제거한 다음 다시 추가해야 합니다.

단계

1. 호스트 우선 순위가 Regular로 설정되어 있는지 확인합니다.

vserver nvme show-host-priority

2. 서브시스템에서 호스트 제거:

vserver nvme subsystem host remove -vserver <svm name> -subsystem <subsystem> -host-nqn<br/> <br/>host\_nqn>

3. 호스트가 서브시스템에서 제거되었는지 확인합니다.

vserver nvme subsystem host show

4. 우선 순위가 높은 하위 시스템에 호스트를 다시 추가합니다.

vserver nvme subsystem host add -vserver <SVM\_name> -subsystem <subsystem\_name> -host-nqn <Host\_NQN\_:subsystem.\_subsystem\_name> -priority high

### <span id="page-8-0"></span>**NVMe/TCP** 컨트롤러의 자동화된 호스트 검색을 관리합니다

ONTAP 9.14.1부터는 IP 기반 패브릭에서 NVMe/TCP 프로토콜을 사용하여 컨트롤러의 호스트 검색이 기본적으로 자동화됩니다.

#### **NVMe/TCP** 컨트롤러의 자동화된 호스트 검색 지원

이전에 자동 호스트 검색을 사용하지 않도록 설정했지만 필요한 사항이 변경된 경우 다시 사용하도록 설정할 수 있습니다.

단계

1. 고급 권한 모드 시작:

set -privilege advanced

2. 자동 검색 사용:

```
vserver nvme modify -vserver <vserver name> -mdns-service-discovery
-enabled true
```
3. NVMe/TCP 컨트롤러의 자동화된 검색이 활성화되었는지 확인합니다.

vserver nvme show

#### **NVMe/TCP** 컨트롤러의 자동화된 호스트 검색을 사용하지 않도록 설정합니다

호스트에서 NVMe/TCP 컨트롤러를 자동으로 검색할 필요가 없고 네트워크에서 원치 않는 멀티캐스트 트래픽을 감지한 경우 이 기능을 비활성화해야 합니다.

단계

1. 고급 권한 모드 시작:

set -privilege advanced

2. 자동 검색 사용 안 함:

```
vserver nvme modify -vserver <vserver name> -mdns-service-discovery
-enabled false
```
3. NVMe/TCP 컨트롤러의 자동 검색이 비활성화되었는지 확인합니다.

### <span id="page-9-0"></span>**NVMe** 호스트 가상 머신 식별자를 비활성화합니다

ONTAP 9.14.1부터 기본적으로 ONTAP는 NVMe/FC 호스트의 기능을 지원하여 고유 식별자로 가상 머신을 식별하고 NVMe/FC 호스트에서 가상 머신 리소스 활용률을 모니터링할 수 있도록 합니다. 또한 호스트측 보고 및 문제 해결이 향상됩니다.

bootarg를 사용하여 이 기능을 비활성화할 수 있습니다.

단계

1. 가상 머신 식별자를 비활성화합니다.

bootargs set fct sli appid off <port>, <port>

다음 예에서는 포트 0g 및 포트 0i에서 VMID를 비활성화합니다.

bootargs set fct\_sli\_appid\_off 0g,0i

fct sli appid off ==  $0q,0i$ 

Copyright © 2024 NetApp, Inc. All Rights Reserved. 미국에서 인쇄됨 본 문서의 어떠한 부분도 저작권 소유자의 사전 서면 승인 없이는 어떠한 형식이나 수단(복사, 녹음, 녹화 또는 전자 검색 시스템에 저장하는 것을 비롯한 그래픽, 전자적 또는 기계적 방법)으로도 복제될 수 없습니다.

NetApp이 저작권을 가진 자료에 있는 소프트웨어에는 아래의 라이센스와 고지사항이 적용됩니다.

본 소프트웨어는 NetApp에 의해 '있는 그대로' 제공되며 상품성 및 특정 목적에의 적합성에 대한 명시적 또는 묵시적 보증을 포함하여(이에 제한되지 않음) 어떠한 보증도 하지 않습니다. NetApp은 대체품 또는 대체 서비스의 조달, 사용 불능, 데이터 손실, 이익 손실, 영업 중단을 포함하여(이에 국한되지 않음), 이 소프트웨어의 사용으로 인해 발생하는 모든 직접 및 간접 손해, 우발적 손해, 특별 손해, 징벌적 손해, 결과적 손해의 발생에 대하여 그 발생 이유, 책임론, 계약 여부, 엄격한 책임, 불법 행위(과실 또는 그렇지 않은 경우)와 관계없이 어떠한 책임도 지지 않으며, 이와 같은 손실의 발생 가능성이 통지되었다 하더라도 마찬가지입니다.

NetApp은 본 문서에 설명된 제품을 언제든지 예고 없이 변경할 권리를 보유합니다. NetApp은 NetApp의 명시적인 서면 동의를 받은 경우를 제외하고 본 문서에 설명된 제품을 사용하여 발생하는 어떠한 문제에도 책임을 지지 않습니다. 본 제품의 사용 또는 구매의 경우 NetApp에서는 어떠한 특허권, 상표권 또는 기타 지적 재산권이 적용되는 라이센스도 제공하지 않습니다.

본 설명서에 설명된 제품은 하나 이상의 미국 특허, 해외 특허 또는 출원 중인 특허로 보호됩니다.

제한적 권리 표시: 정부에 의한 사용, 복제 또는 공개에는 DFARS 252.227-7013(2014년 2월) 및 FAR 52.227- 19(2007년 12월)의 기술 데이터-비상업적 품목에 대한 권리(Rights in Technical Data -Noncommercial Items) 조항의 하위 조항 (b)(3)에 설명된 제한사항이 적용됩니다.

여기에 포함된 데이터는 상업용 제품 및/또는 상업용 서비스(FAR 2.101에 정의)에 해당하며 NetApp, Inc.의 독점 자산입니다. 본 계약에 따라 제공되는 모든 NetApp 기술 데이터 및 컴퓨터 소프트웨어는 본질적으로 상업용이며 개인 비용만으로 개발되었습니다. 미국 정부는 데이터가 제공된 미국 계약과 관련하여 해당 계약을 지원하는 데에만 데이터에 대한 전 세계적으로 비독점적이고 양도할 수 없으며 재사용이 불가능하며 취소 불가능한 라이센스를 제한적으로 가집니다. 여기에 제공된 경우를 제외하고 NetApp, Inc.의 사전 서면 승인 없이는 이 데이터를 사용, 공개, 재생산, 수정, 수행 또는 표시할 수 없습니다. 미국 국방부에 대한 정부 라이센스는 DFARS 조항 252.227-7015(b)(2014년 2월)에 명시된 권한으로 제한됩니다.

#### 상표 정보

NETAPP, NETAPP 로고 및 <http://www.netapp.com/TM>에 나열된 마크는 NetApp, Inc.의 상표입니다. 기타 회사 및 제품 이름은 해당 소유자의 상표일 수 있습니다.